# **Data Usage Tracking**

**TMO** – Data refreshes on 11<sup>th</sup> of every month. Switching bands may increase speeds temporarily if over data allotment

**ATT** – Data refreshes on 18th of every month. Switching bands will NOT be effective as cx is already over set data allotment and must tolerate slow speeds until data refreshes.

## **How To Set Up Data Usage Tracking:**

- 1. Make sure the 4GAS Modem is connected, powered on and is displaying a green WiFi signal on the front panel of the device and/or the green Ethernet light
- 2. Make sure your device is connected to the 4GAS Network
- 3. Open an Internet browser such as Google Chrome, Firefox, Ect. Access Private Browsing by opening a Private/Incognito Window
- 4. In the URL section of the browser, type 192.168.1.1 and then select enter (See Below)

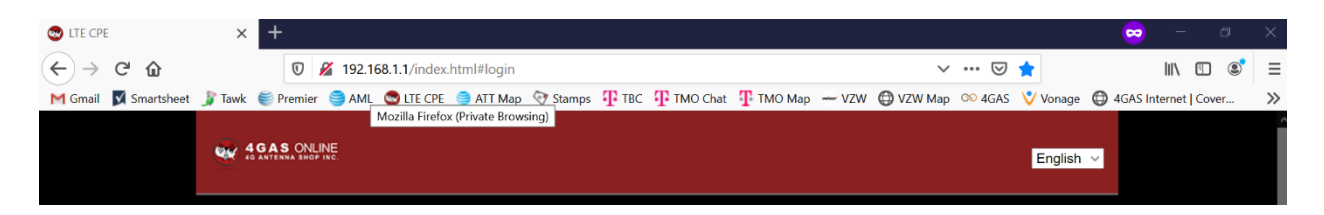

5. Enter the password to access the GUI (Graphical User Interface). The default password is "admin" (See Below)

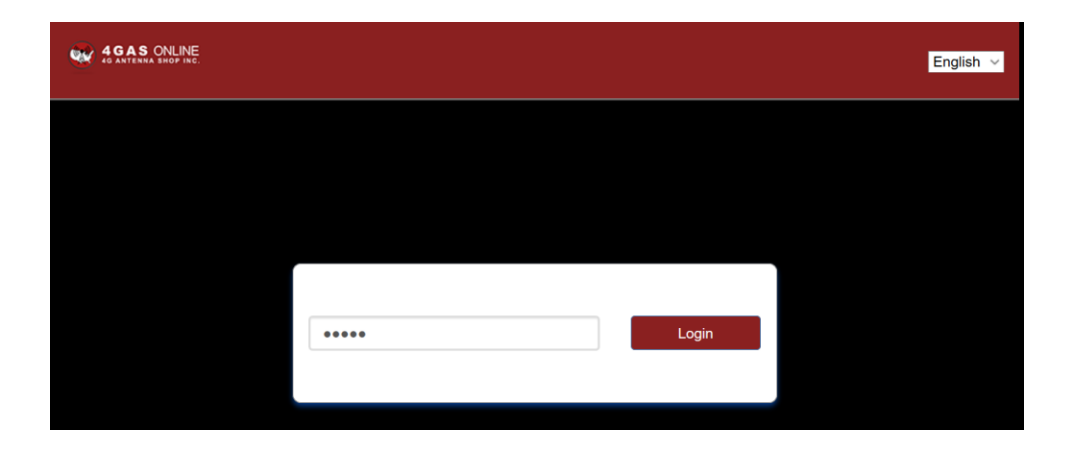

6. You will now be at the 4GAS Modem Homepage. Now, find the section that says DATA USAGE INFORMATION and click on that link that says NOT SET, CLICK SETTINGS (See Below)

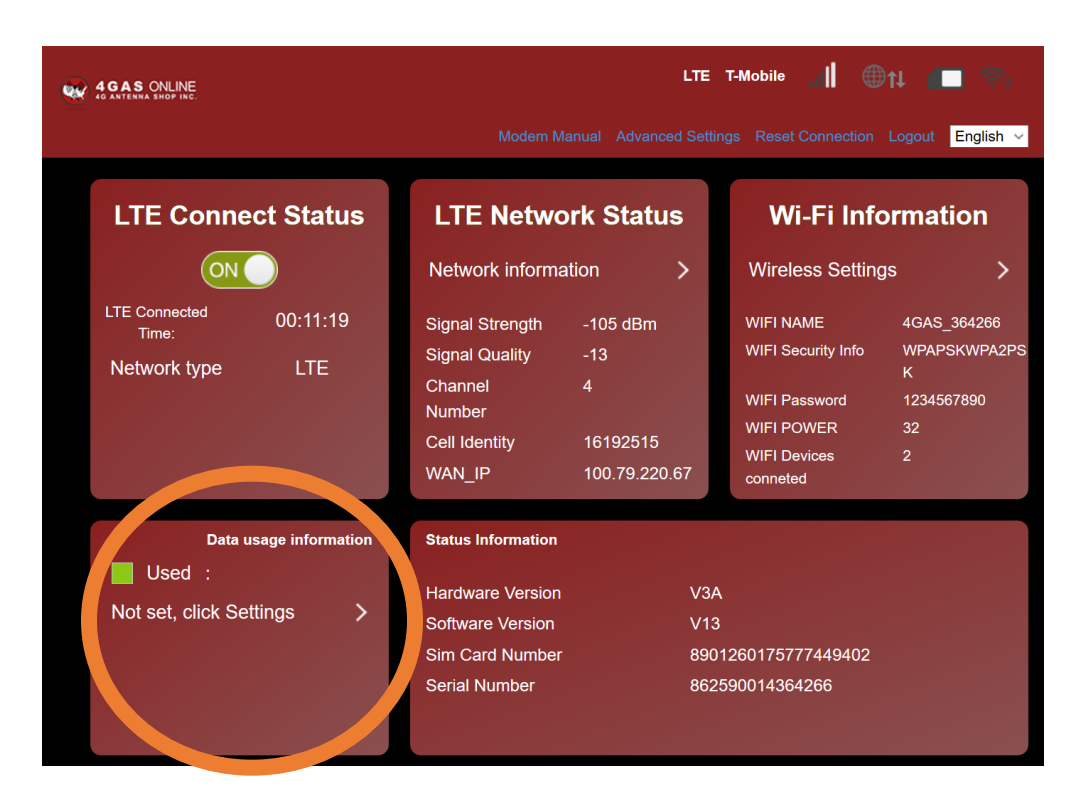

(Continued Next Page)

7. You have now accessed the Data Management Settings page.

#### **PART 1:** Edit setting to the following:

- a. **Daily Reset Time** 23 HR 59 MIN
- b. **Clear Data Day Per Month** 11 for TMO, 18 for ATT, VZW must check in system
- c. **Data Management** ENABLE
- d. **Data Type**  DATA

#### Then select BOTH APPLY Buttons (See Below)

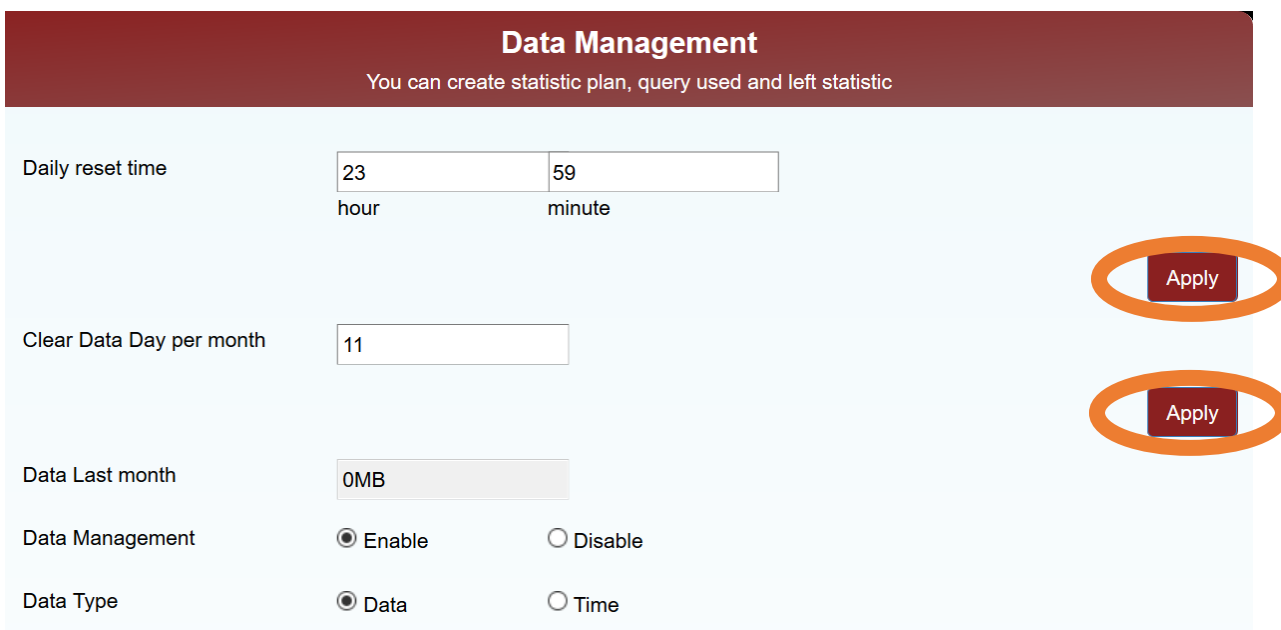

## **PART 2:** Select the notepads and fill out the information as preferred

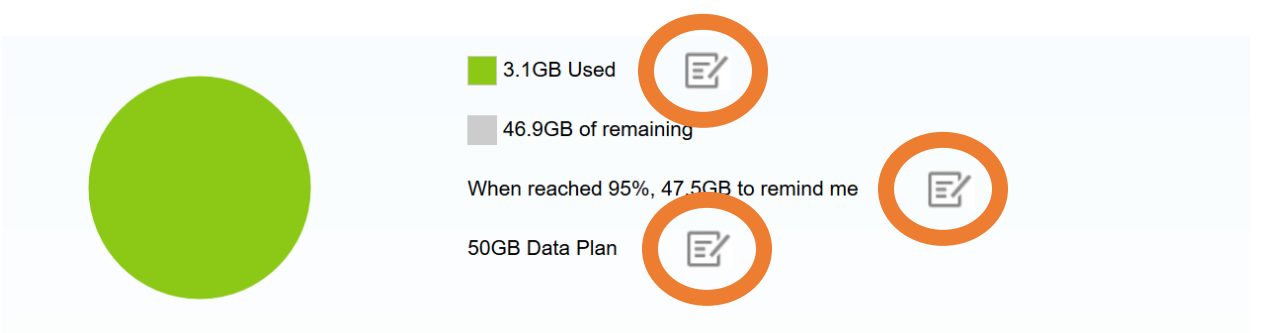

Apply

Data usage is approximate only. For actual usage, please refer to your network operator.

### The first setting is where you will enter your current usage

## The second setting, you will set a notification to inform you when you have almost reached your data allotment

The third setting, you will set the data allotment for your plan

#### (EXAMPLE BELOW)

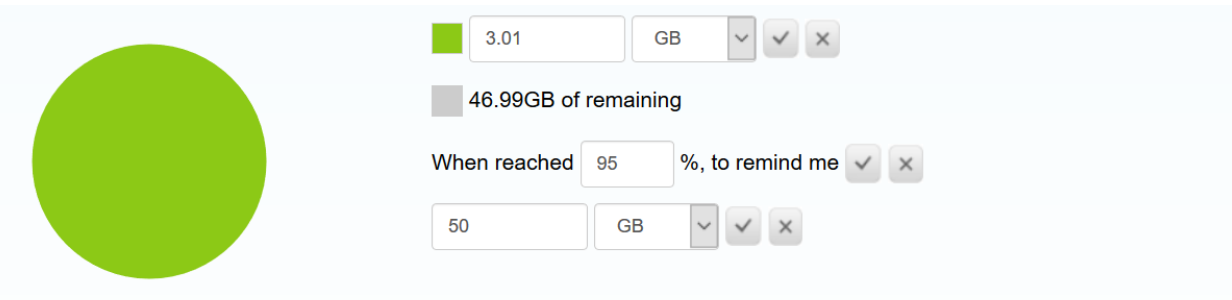

Data usage is approximate only. For actual usage, please refer to your network operator.

Apply

Then, select the last APPLY button. You have now successfully set your 4GAS Modem to track your usage.